# HOW TO: QUICK SET-UP GUIDE FC300

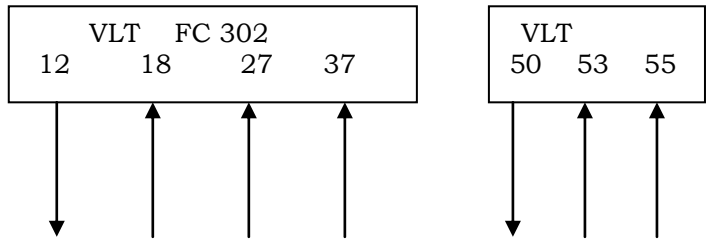

## CONNECTIONS

The above diagrams show connections to the FC302. The following terminals need to be connected for the FC to work in HAND / AUTO control.

Terminals 12 and 13 are 24v dc output from the FC302

Terminal 27 is for a STOP circuit and must be energised for the FC to work. This also needs to be energised for the FC to operate in HAND/AUTO control. NOTE: If a separate stop circuit is not required **Terminal 27 needs to be linked with terminal 12 or 13.**

hand side). These switches are located behind the removable display.

Terminal 18 is for ramped START/STOP. When energised will follow the programmed ramp to required speed reference value, when de-energised will follow programmed ramp to stop. Terminal 53 is the +10v dc speed reference input and Terminal 55is 0v.These are the terminals you would use for your reference signal, i.e. BMS system. Terminal 54 would be used instead of terminal 53 if using a 0/4 – 20ma reference signal. In this case switch A54 should be set to ON ( To the right

### BASIC PROGRAMMING

The VLT comes with data in all parameters and would run by just giving the correct start signals. For the optimum performance on your application with the correct motor protection, a few parameters need to be set. These can easily set in the Quick Menu:-

- Read and note data from the motor nameplate (power, voltage, current, rpm).
- Press Quick Menu Button. Down to Quick Setup, press OK. In the display you will see Quick Setup, select it using the up and down keys then press OK
- Press DOWN Button to parameter 1- 20 ' MOTOR POWER' if value is correct press DOWN button to next parameter, or if incorrect and needs to be changed ----------
- Press OK Button, then UP Button to raise or DOWN Button to lower data, as to motor nameplate value.
- Press OK Button, this then stores data in drive.
- Press BACK Button then DOWN to next Parameter, Motor Voltage if this needs changing repeat as above.
- Go through the remaining parameters in the Quick Menu changing data values where necessary. Note: The cursor can be moved sideways by using the left or right arrow buttons on the FC
- It is also advantageous to save the data in the LCP, as well as the FC. You can do this in Extended Menu, Group 0, LCP Keypad, Parameter 0-50, change data to ALL TO LCP. If in future you need to restore original settings into the FC, go to Parameter 0-50 and change data to ALL FROM LCP.
- Press Display Button on completion of programming. Then Press **AUTO ON** Button. To run the FC in LOCAL/HAND CONTROL .

Programme as above then press **HAND ON** Button

Press UP Button to raise speed Press DOWN Button to lower speed Note: you can also use the LEFT –RIGHT keys to move to a high or lower digit and then change the speed in larger steps.

REMEMBER TERMINALS 27 & 37 HAVE TO BE ENERGISED TO RUN **(LINK 12-27-37)**

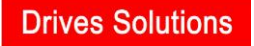